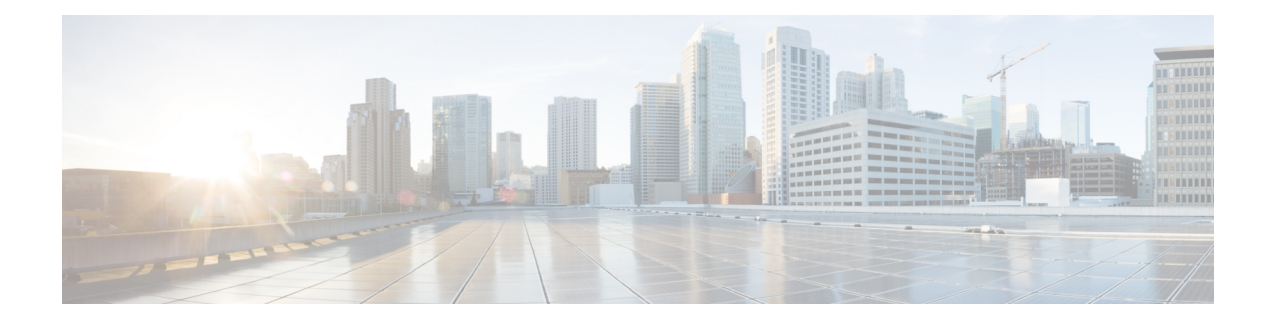

# **Cisco TrustSec Interface-to-SGT Mapping**

The Cisco TrustSec Interface-to-SGT Mapping feature binds all traffic on a Layer 3 ingress interface to a security group tag (SGT). Once this mapping is implemented, Cisco TrustSec can use the SGT to segregate traffic from various logical Layer 3 ingress interfaces.

- Finding Feature [Information,](#page-0-0) on page 1
- Information About Cisco TrustSec [Interface-to-SGT](#page-0-1) Mapping, on page 1
- How to Configure Cisco TrustSec [Interface-to-SGT](#page-1-0) Mapping, on page 2
- Configuration Examples for Cisco TrustSec [Interface-to-SGT](#page-3-0) Mapping, on page 4
- Additional References for Cisco TrustSec [Interface-to-SGT](#page-3-1) Mapping, on page 4
- Feature Information for Cisco TrustSec [Interface-to-SGT](#page-4-0) Mapping, on page 5

### <span id="page-0-0"></span>**Finding Feature Information**

Your software release may not support all the features documented in this module. For the latest caveats and feature information, see Bug [Search](https://tools.cisco.com/bugsearch/search) Tool and the release notes for your platform and software release. To find information about the features documented in this module, and to see a list of the releases in which each feature is supported, see the feature information table.

Use Cisco Feature Navigator to find information about platform support and Cisco software image support. To access Cisco Feature Navigator, go to [https://cfnng.cisco.com/.](https://cfnng.cisco.com/) An account on Cisco.com is not required.

## <span id="page-0-1"></span>**Information About Cisco TrustSec Interface-to-SGT Mapping**

### **Interface-to-SGT Mapping**

The mapping between interfaces and security group tags (SGTs) is used to map SGTs to traffic of any of the following logical Layer 3 ingress interfaces, regardless of the underlying physical interface:

- Layer 3 (routed) Ethernet interfaces
- Layer 3 (routed) Ethernet 802.1Q subinterfaces
- Tunnel interfaces

The configured SGT tag is assigned to all traffic on the Layer 3 ingress interface and can be used for inline tagging and policy enforcement.

### **Binding Source Priorities**

Cisco TrustSec resolves conflicts among IP address to security group tag (IP-SGT) binding sources with a strict priority scheme. The current priority enforcement order, from lowest to highest, is as follows:

- **1.** CLI—Bindings configured using the **cts role-based sgt-map sgt** command.
- **2.** L3IF—Bindings added due to FIB forwarding entries that have paths through one or more interfaces with consistent Layer 3 Interface to SGT (L3IF-SGT) mapping or identity port mapping on routed ports.
- **3.** SXP—Bindings learned from SGT Exchange Protocol (SXP) peers.
- **4.** INTERNAL—Bindings between locally configured IP addresses and the devices own SGT.

## <span id="page-1-0"></span>**How to Configure Cisco TrustSec Interface-to-SGT Mapping**

### **Configuring Layer 3 Interface-to-SGT Mapping**

#### **SUMMARY STEPS**

- **1. enable**
- **2. configure terminal**
- **3. interface** *type slot/port*
- **4. cts role-based sgt-map sgt** *sgt-number*
- **5. end**

#### **DETAILED STEPS**

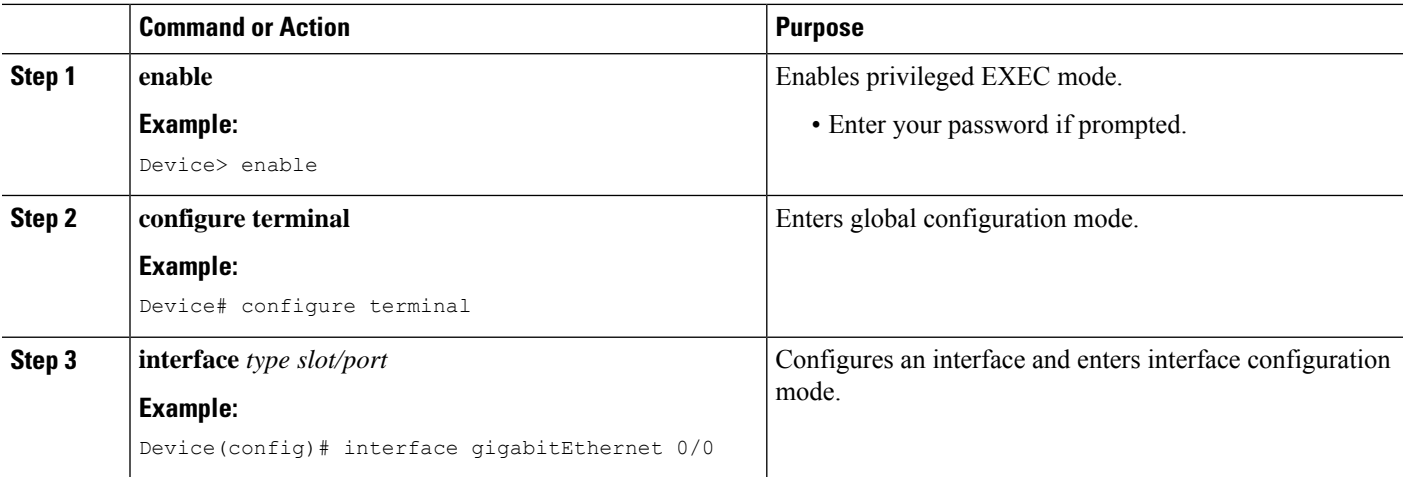

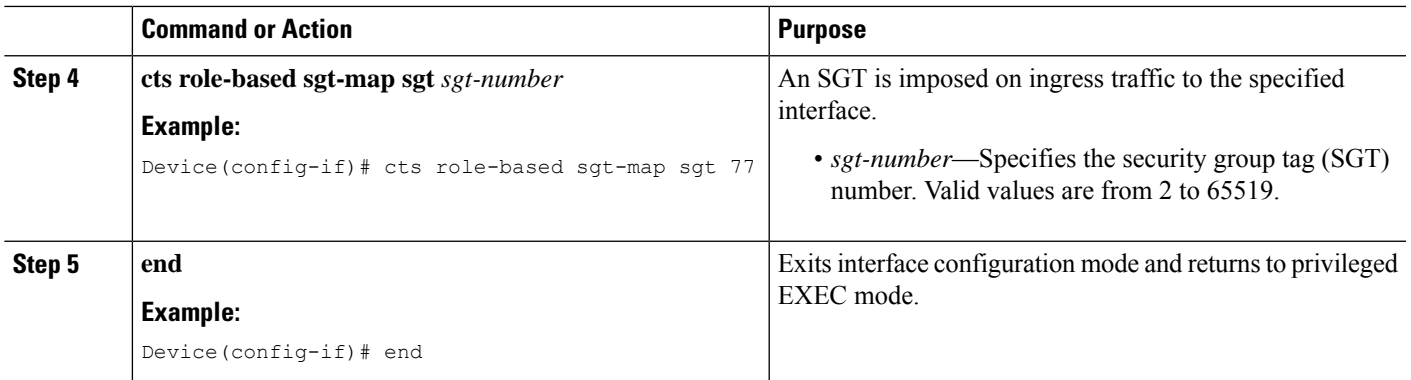

### **Verifying Layer 3 Interface-to-SGT Mapping**

#### **SUMMARY STEPS**

- **1. enable**
- **2. show cts role-based sgt-map all**

#### **DETAILED STEPS**

#### **Step 1 enable**

Enables privileged EXEC mode.

• Enter your password if prompted.

#### **Example:**

Device> **enable**

#### **Step 2 show cts role-based sgt-map all**

Displays the security group tag (SGT) mapping for the ingress traffic on the Layer 3 interface.

#### **Example:**

The following sample output from the **show cts role-based sgt-map all** command shows that once the Cisco TrustSec Interface-to-SGT Mapping feature is implemented, the traffic on the ingress interface is tagged appropriately with Layer 3 interface (L3IF). The output displays the priority scheme of the IP address to security group tag (IP-SGT) binding sources (for more information about the IP-SGT binding source priorities, see the "Binding Source Priorities" section).

Device# **show cts role-based sgt-map all**

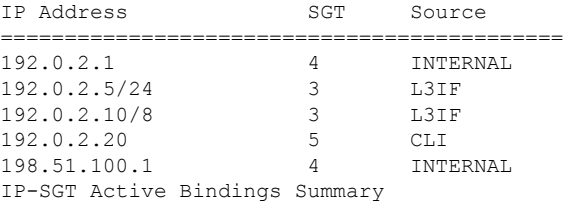

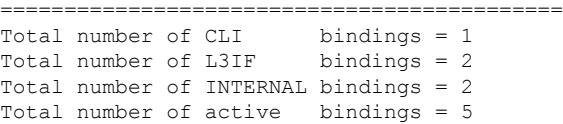

## <span id="page-3-0"></span>**Configuration Examples for Cisco TrustSec Interface-to-SGT Mapping**

## **Example: Configuring Layer 3 Interface-to-SGT Mapping**

The following example shows the security group tag (SGT) mapping configuration for the Layer 3 ingress interface:

```
Device> enable
Device# configure terminal
Device(config)# interface gigabitEthernet 0/0
Device(config-if)# cts role-based sgt-map sgt 77
Device(config-if)# end
```
# <span id="page-3-1"></span>**Additional References for Cisco TrustSec Interface-to-SGT Mapping**

#### **Related Documents**

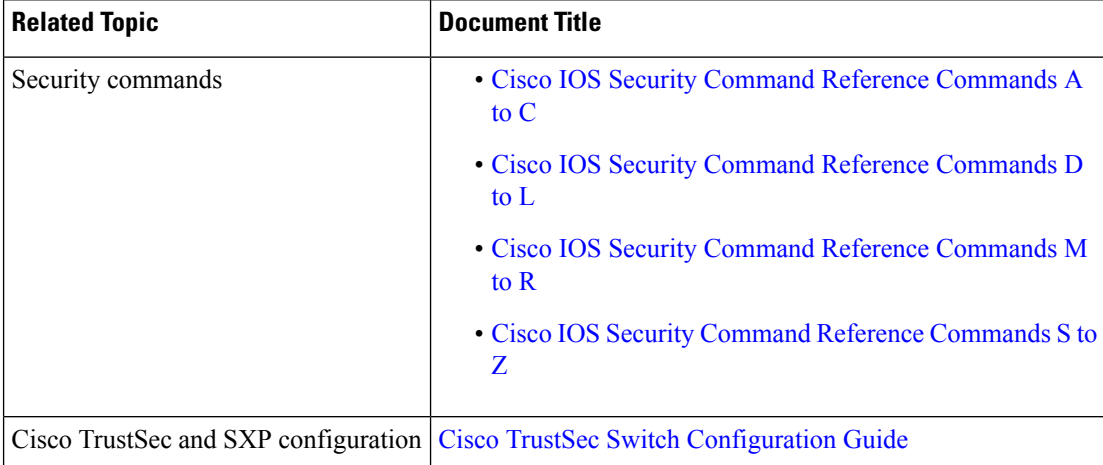

#### **Technical Assistance**

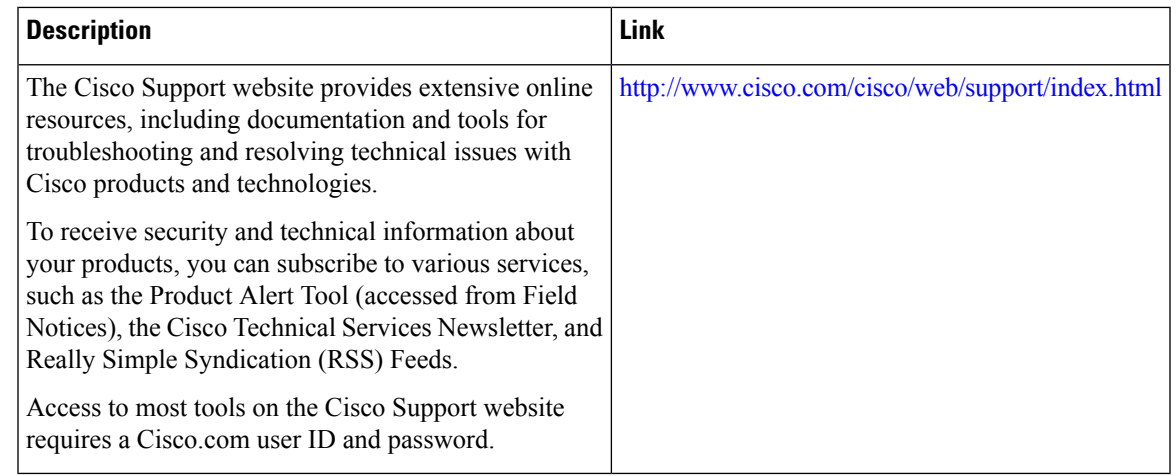

# <span id="page-4-0"></span>**Feature Information for Cisco TrustSec Interface-to-SGT Mapping**

The following table provides release information about the feature or features described in this module. This table lists only the software release that introduced support for a given feature in a given software release train. Unless noted otherwise, subsequent releases of that software release train also support that feature.

Use Cisco Feature Navigator to find information about platform support and Cisco software image support. To access Cisco Feature Navigator, go to [www.cisco.com/go/cfn.](http://www.cisco.com/go/cfn) An account on Cisco.com is not required.

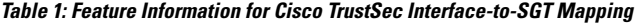

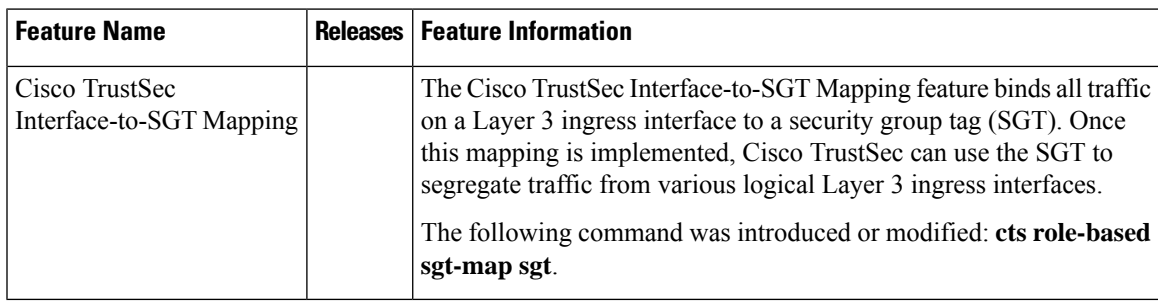

I